## Using my webcam to communicate via AOL Instant Messenger (AIM)

This information applies to the following webcams:

- Blog Webcam
- Dualpix HD Webcam
- Webcam Deluxe
- **Webcam Classic**

Notes: Configuration of the instant messaging application, explained below, only has to be carried out the first time you use it with your webcam. After that, you can carry out video communications directly.

Hercules recommends that you use AOL AIM version 5.5 or later, and that you install the latest available updates.

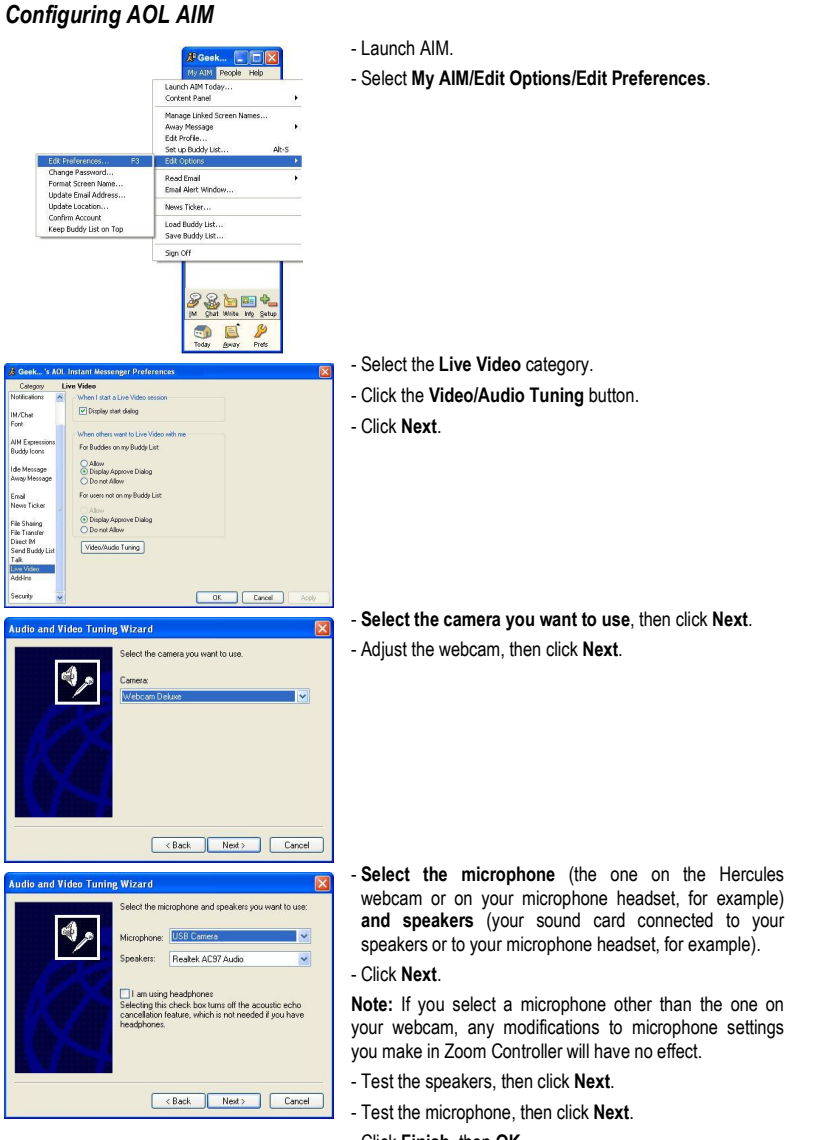

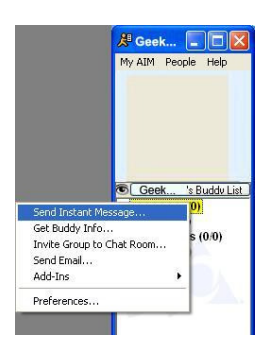

- In your list of contacts, right-click on a contact. - Select Send Instant Message.

- In the message window, click the Video icon.

Video calling is only possible if your contact is also equipped with a webcam and if they accept your call.